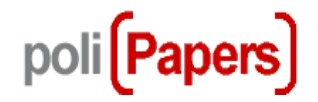

## **Autores Cargar nueva versión**

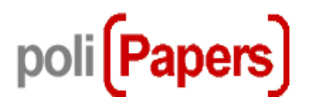

Tras una revisión, se puede solicitar a los autores que suban una nueva versión del artículo atendiendo a las indicaciones de los revisores.

Desde el perfil de autor se accede al envío que corresponda.

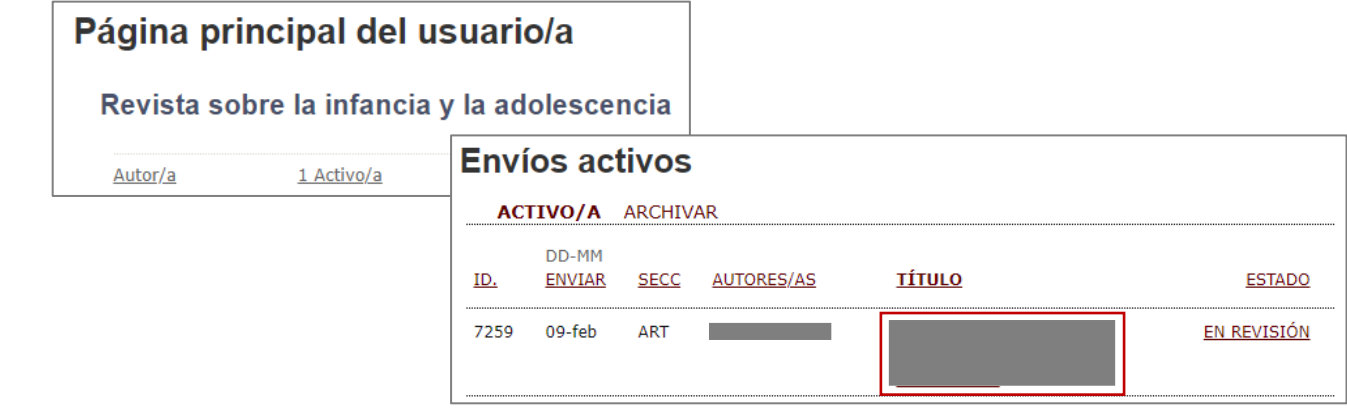

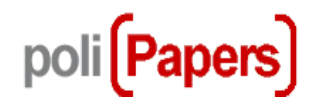

## Acceder al apartado de Revisión del envío

## #7259 Revisión

RESUMEN REVISIÓN EDICIÓN

Al final de la página en la sección **Decisión del editor/a** seleccionar la opción de **Cargar versión autor/a.** Se selecciona el archivo que queremos y pinchamos en cargar.

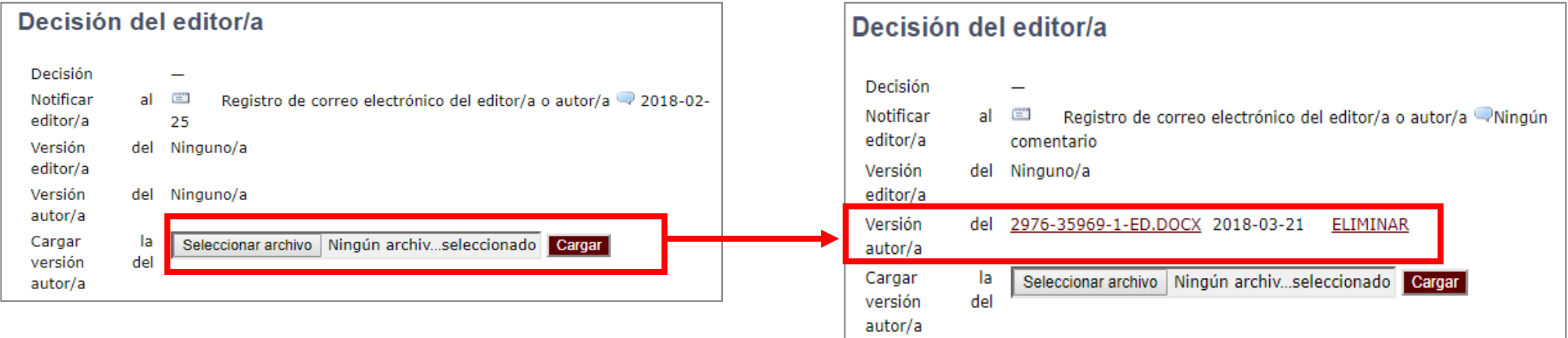

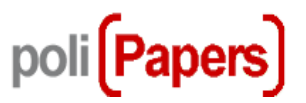

Una vez subida la nueva versión podemos avisar al editor desde la propia plataforma pinchando en el icono de sobre. Se pueden adjuntar más archivos y hacer comentarios.

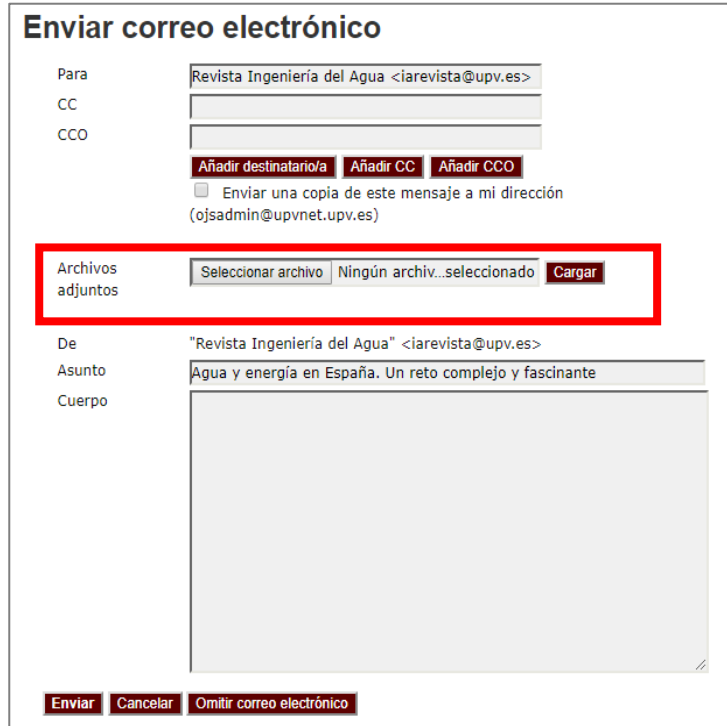

Este correo se queda registrado en la plataforma y se puede ver desde el icono del globo

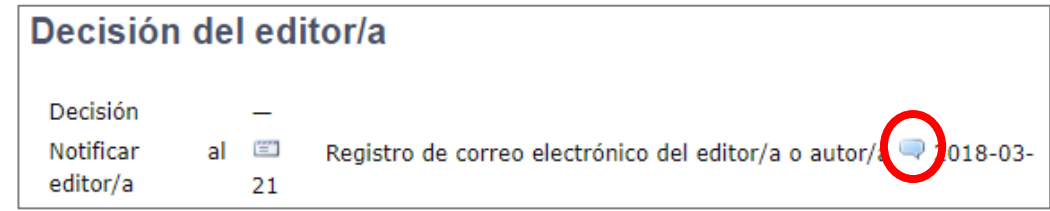

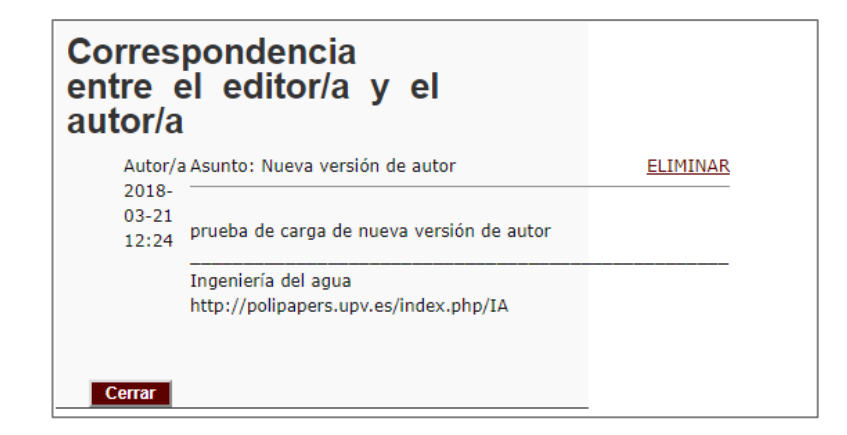